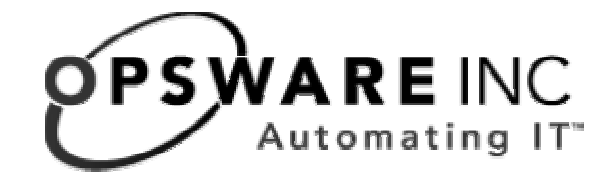

# Opsware® System 4.6 Release Notes

**Corporate Headquarters** 

599 North Mathilda Avenue Sunnyvale, California 94085 U.S.A.

T + 1 408.744.7300 F +1 408.744.7383 www.opsware.com

#### **RELEASE NOTES**

Copyright © 2000-2004 Opsware Inc.

Opsware Inc. Confidential Information. NOT for Redistribution. All Rights Reserved.

Opsware, Opsware Command Center, Model Repository, Data Access Engine, Web Services Data Access Engine, Software Repository, Command Engine, Opsware Agent, Multimaster Replication Engine, and Code Deployment & Rollback are trademarks and service marks of Opsware Inc. All other marks mentioned in this document are the property of their respective owners.

The Opsware System is protected by US and international copyrights and patents pending.

## **Table of Contents**

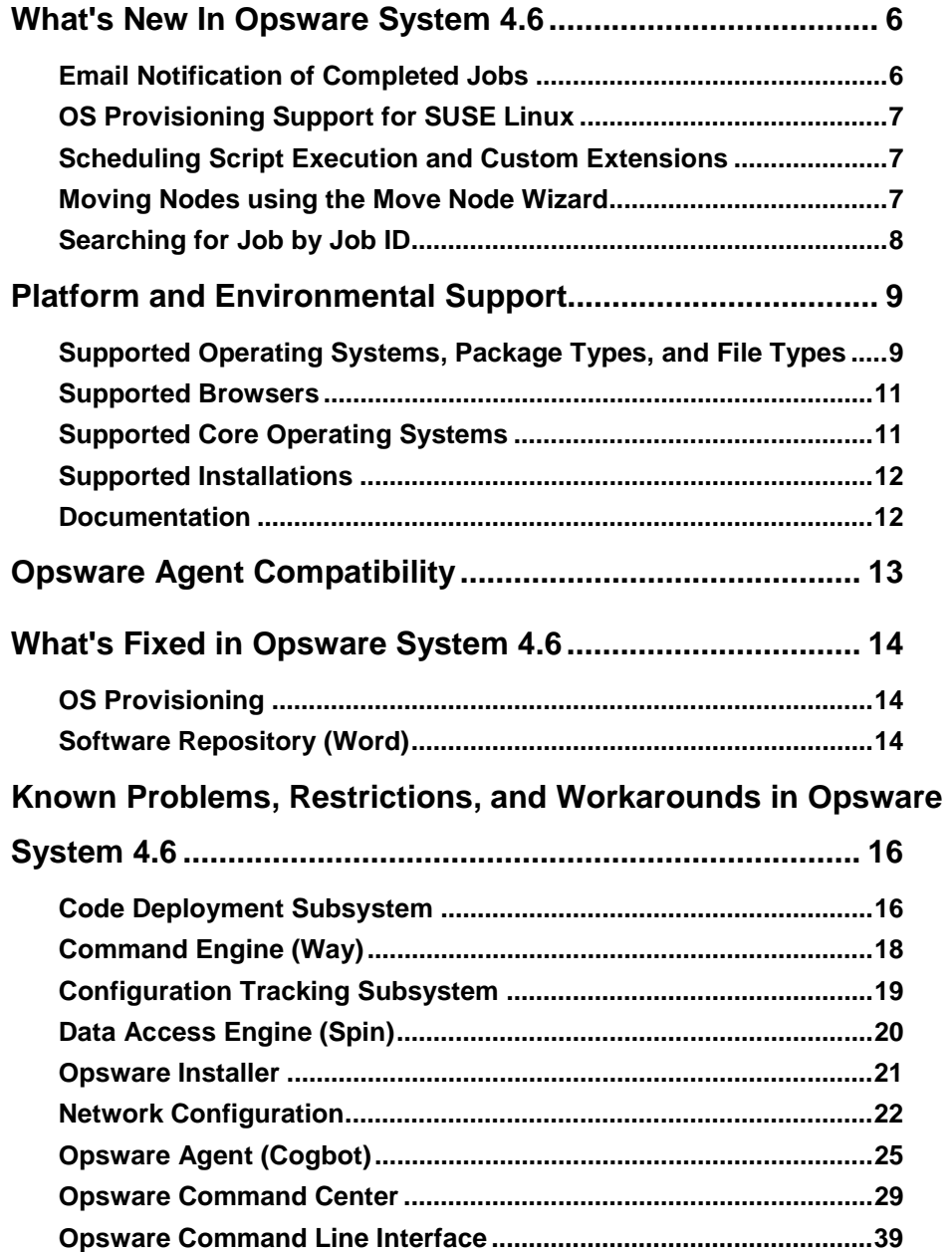

**RELEASE NOTES**

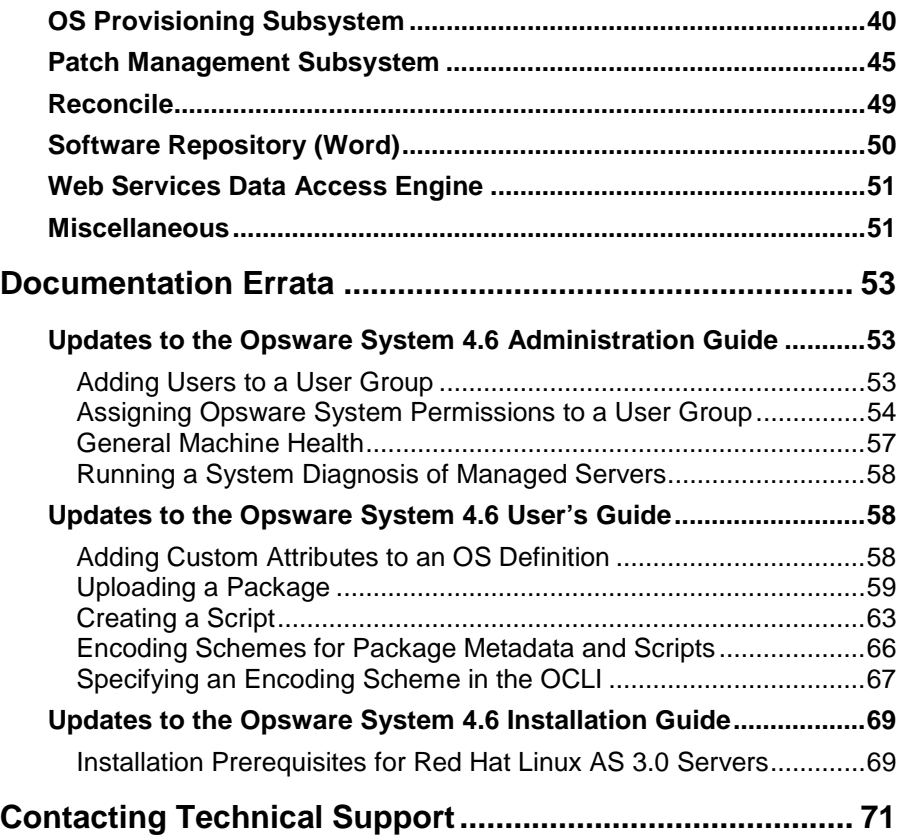

## **Introduction to Opsware System 4.6**

Opsware System 4.6 provides new features, performance enhancements and several bug fixes. This document describes the new features found in this release, and provides information about the most significant bug fixes, and, in some cases, workarounds for known problems.

Opsware System 4.6 includes the following new features:

- Email notification of completed jobs
- OS provisioning support for SUSE Linux
- Scheduling Distributed Script Execution and Custom Extensions
- Moving nodes using the Move Node Wizard
- Searching for Jobs by Job ID from the My Jobs and the search shortcut toolbar.

## **What's New In Opsware System 4.6**

## **Email Notification of Completed Jobs**

The new email notification feature in Opsware System 4.6 allows you to send an email summarizing the details when a Job has been run based upon the following conditions:

- On the job success only
- On the job failure only
- On any result

The email notification for completed Jobs feature is available in the following Wizards:

- Install OS
- Install Patch
- Uninstall Patch
- **Microsoft Patch Update**
- Install Software
- Uninstall Software
- Install Template
- Run Distributed Script
- Run Custom Extensions
- **Reconcile**

## **OS Provisioning Support for SUSE Linux**

Opsware System 4.6 now supports OS provisioning for the following versions of SUSE Linux:

- SUSE Linux 8.0
- SUSE Linux Enterprise Server 8.0

For OS provisioning, Opsware System 4.6 uses YaST2 (Yet another Setup Tool), SUSE's automated installation tool.

## **Scheduling Script Execution and Custom Extensions**

In Opsware System 4.6, you can now schedule Distributed Script Execution and Custom Extension jobs. Previous versions of the Opsware System did not permit scheduling Jobs for Distributed Script Execution or Custom Extension if these jobs used hidden parameters for passwords. In Opsware System 4.6, you can now schedule jobs with hidden parameters.

See "Script Execution: Tasks, Tips, and Procedures" and "Opsware Custom Extensions" in Opsware System 4.6 User's Guide, Chapter 10 for more information about scheduling Distributed Script Execution and Custom Extension jobs.

## **Moving Nodes using the Move Node Wizard**

The Move Node Wizard allows you to move a node to other locations in the Software Tree, while keeping intact all of that node's dependencies and all servers attached to that node. All other attributes of the node are inherited from the new parent and all

**OPSWARE SYSTEM 4.6 RELEASE NOTES**

direct attachments also remain intact. In addition, the Move Node Wizard allows you to perform a reconcile in order to resolve any discrepancies that the move caused.

See "Moving a Node in the Software Tree" in Opsware System 4.6 User's Guide, Chapter 6 for more information.

## **Searching for Job by Job ID**

You can now search for Jobs by Job ID from the My Jobs and the search shortcut toolbar.

## **Platform and Environmental Support**

## **Supported Operating Systems, Package Types, and File Types**

The following table shows the operating systems, package types, and file types that Opsware System 4.6 supports. For complete information on package types and file types, see Chapter 5, Package Management, in the *Opsware System 4.6 User's Guide*.

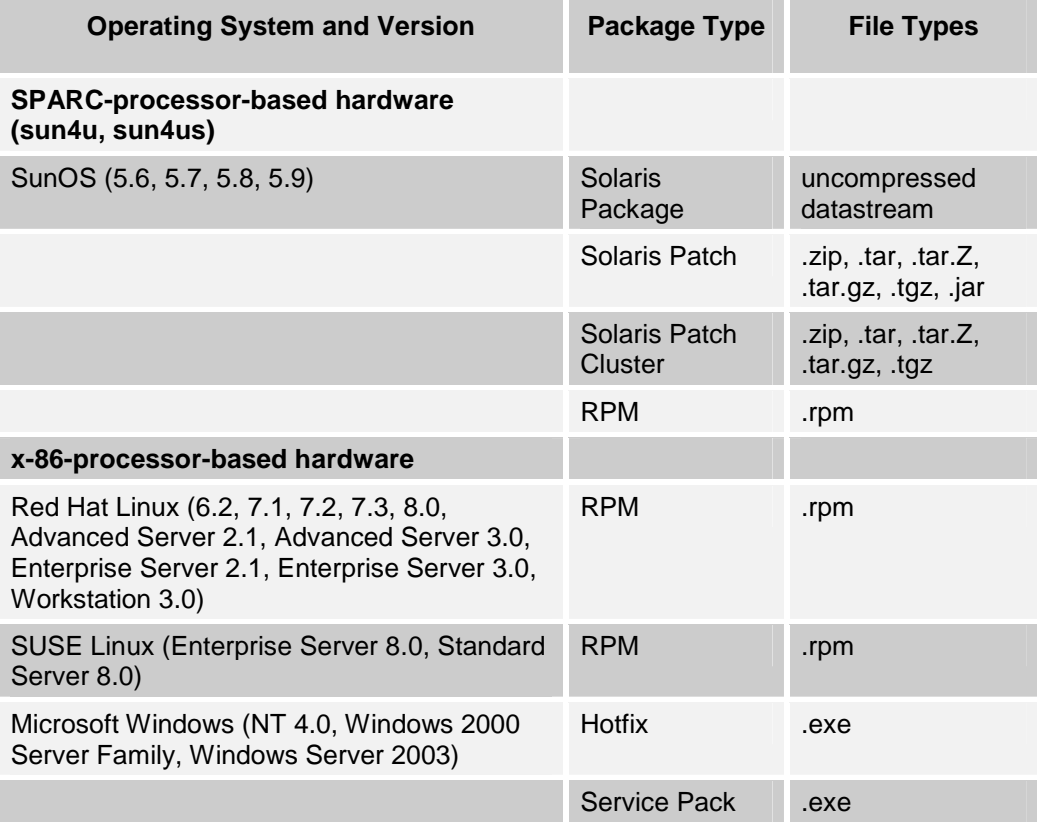

**RELEASE NOTES**

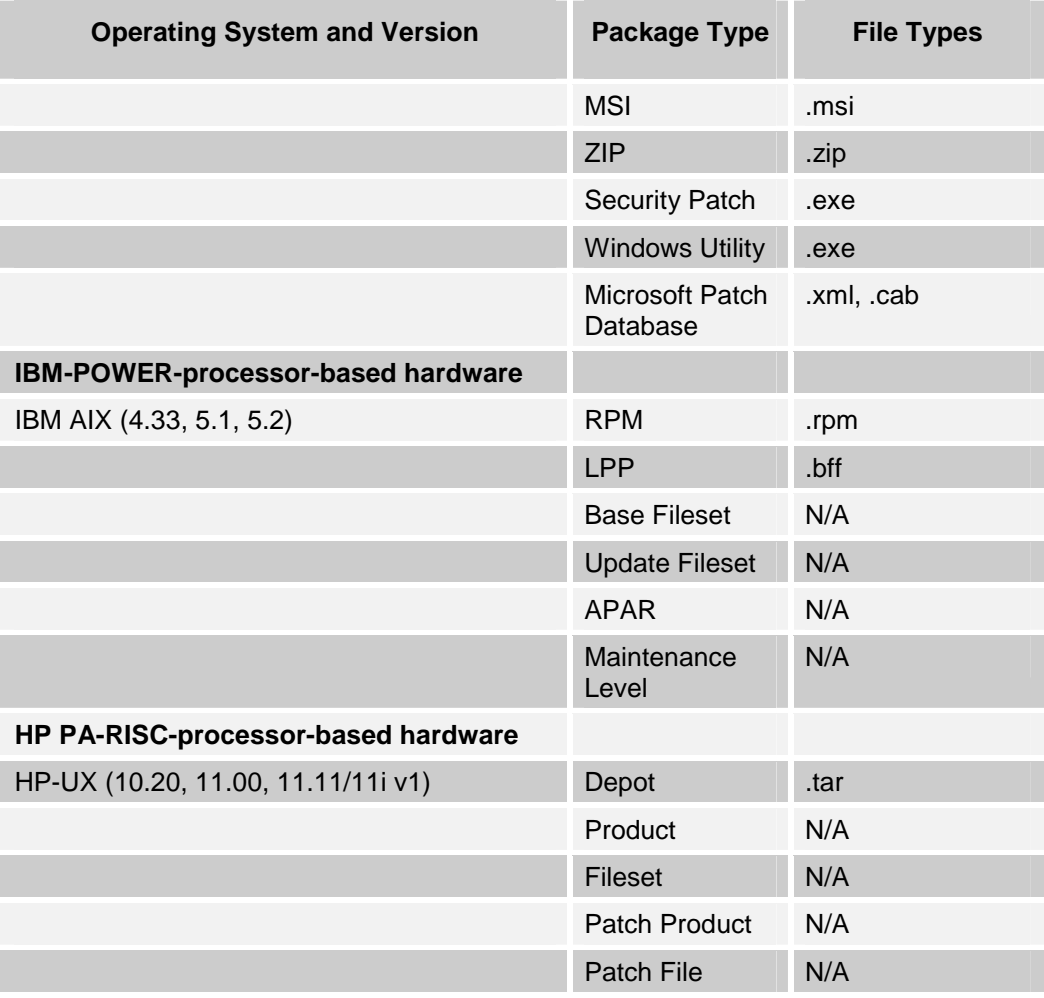

*Note: Patch files for HP-UX 10.20 are packaged like other software files, and are not specified as patch file types. Consequently, you cannot install patches for HP-UX with the Patch Wizard; you can only install them with the Install Software Wizard.* 

## **Supported Browsers**

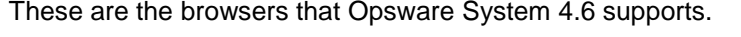

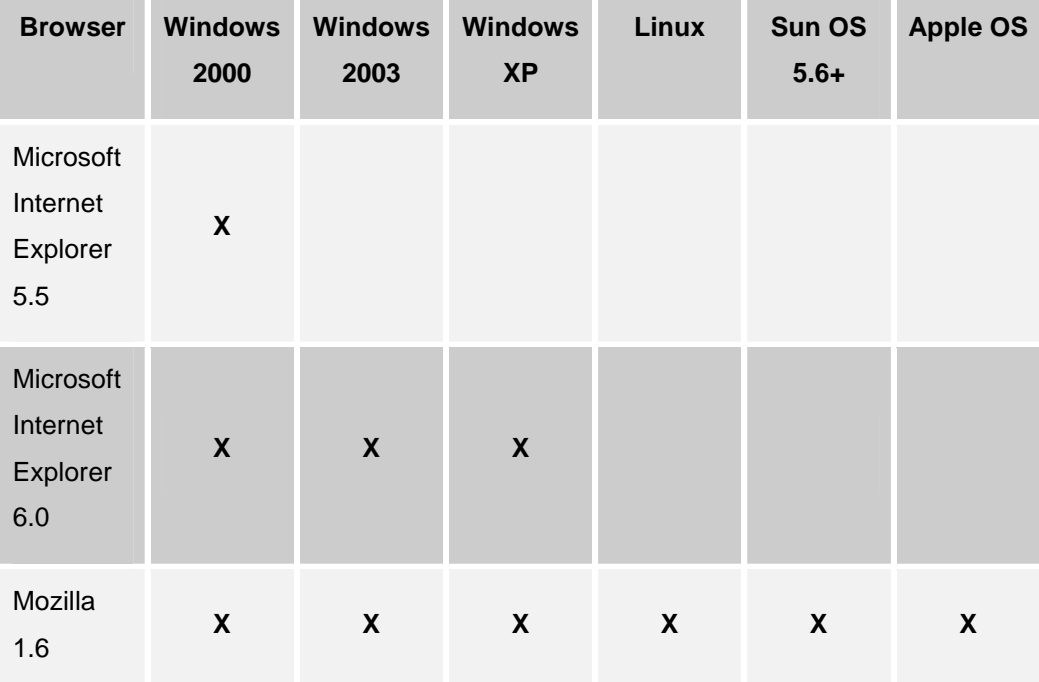

## **Supported Core Operating Systems**

You can operate Opsware System cores on SunOS 5.8 and SunOS 5.9 and Red Hat Linux AS 2.1 and Red Hat Linux AS 3.0.

The Data Center Intelligence Server runs on Windows 2000 and 2003.

**OPSWARE SYSTEM 4.6 RELEASE NOTES**

## **Supported Installations**

The Opsware System 4.6 release supports the following installations:

- First time, from-scratch installation of a stand-alone core
- First time, from-scratch installation of multimaster cores
- Upgrade from Opsware System 4.5 to Opsware System 4.6 . Refer to the *Opsware System 4.6 Upgrade Guide* for more information.

## **Documentation**

This release comes with the following documentation:

- *Opsware System 4.6 Release Notes*
- *Opsware System 4.6 Upgrade Guide*
- *Opsware System 4.6 Installation Guide*
- *Opsware System 4.6 User's Guide*
- *Opsware System 4.6 Administration Guide*
- *Opsware System 4.6 Web Services API*
- *Version 1.2 Data Center Intelligence Administrator's Guide*

The Opsware System documentation is available online at https://download.opsware.com/documentation/

Ask your Opsware administrator for the username and password to access the site.

## **Opsware Agent Compatibility**

Refer to the following table for information about the compatibility of new functions included in Opsware System 4.6 with Opsware Agents from earlier releases.

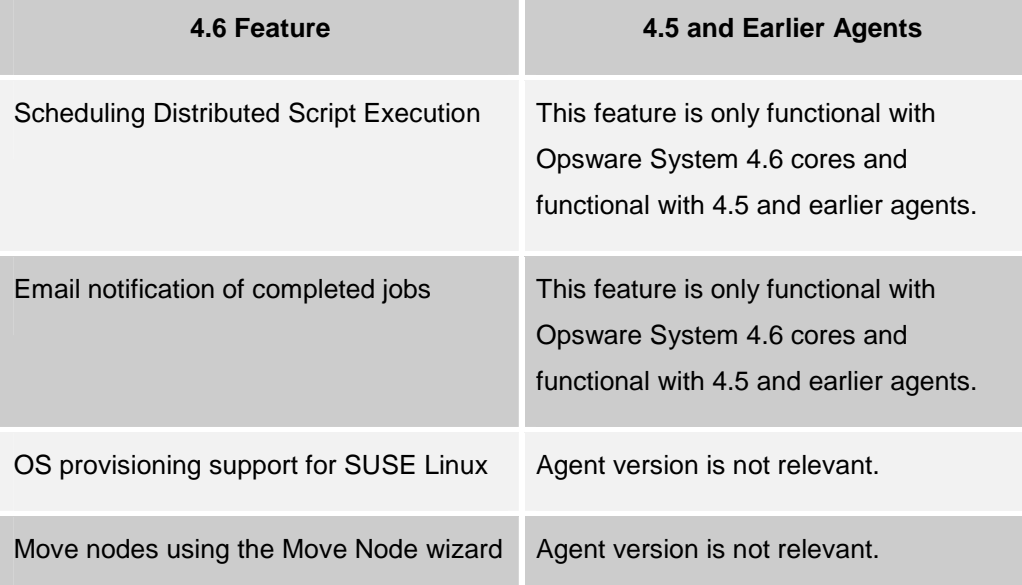

## **What's Fixed in Opsware System 4.6**

The following bugs with a severity level of Critical or Major were fixed in Opsware System 4.6.

## **OS Provisioning**

#### **Bug ID:** 18188

**Description:** The OS Build Agent gets deleted from the Software Repository, consequently, the server cannot be provisioned.

This problem occurred very infrequently and has not since been reproduced. It was observed when installation on a server was interrupted by a lab upgrade between the time the server was placed in the server pool and the attempt was made to provision it.

**Platform:** Windows 2000 **Subsystem**: OS Provisioning **Resolution:** This error no longer occurs.

## **Software Repository (Word)**

#### **Bug ID:** 19277

**Description:** Clicking on a Linux 7.2 RPM with Japanese characters in the name results in an error.

**Platform:** Linux 7.2

**Subsystem**: Software Repository

**Resolution:** If you want to use RPMs with international characters in the file name do the following tasks on the server where the Software Repository resides:

- 1. Mount disk 1 of the Opsware Installation CDs.
- 2. Issue these commands:

```
/lc/bin/rpm -Uvh --nodeps <path to cd>/packages/solaris/rpm-
```
3.0.6-LC~1.sparc64.rpm

/lc/bin/lcdepot

This will update the version of RPM that is installed on the server.

## **Known Problems, Restrictions, and Workarounds in Opsware System 4.6**

Users should be aware of the following known problems in Opsware System 4.6 .

## **Code Deployment Subsystem**

#### **Bug ID:** 6160

**Description:** Symlinks are always synchronized

**Subsystem:** Synchronization

**Platform:** Platform Independent

**Symptom:** Due to limitations of UNIX, when synchronizing a directory, symlinks are always synchronized regardless of whether a change was made. CDS identifies these links in the Preview operation and synchronization results even if they did not change.

**Workaround:** None

#### **Bug ID:** 6181

**Description:** Timestamp of a directory was not preserved when synchronizing to the Live directory

**Subsystem:** Synchronization

**Platform:** Platform Independent

**Symptom:** Performing a sync-to-live might not preserve directory or sub-directory timestamps.

**Workaround:** None.

#### **Bug ID:** 9863

**Description:** Error code 111112 appears when synchronization fails between a server not using NAT to one that is using NAT. This error code might also appear for other CDS synchronization errors.

#### **Subsystem:** Synchronization

**Workaround:** Users should not perform synchronizations from a server not using NAT to one that is using NAT.

#### **Bug ID:** 12344

**Description:** Defining a service or a sync directory with a trailing forward-slash causes CDR to think the Windows directory doesn't exist.

#### **Platform:** Windows

**Symptom:** Modifying the live directory defined in the service as, for example,

"d:/directory/live/" causes the preview to fail with the following error:

"The directory d:/directory/live/ does not exist on the source host."

**Workaround:** Use only trailing backslashes when defining a service or a sync directory. Naming directories with a trailing backslash won't cause a failure. For example, change the above live directory in the service definition to be "d:\directory\live\" and the preview will succeed.

#### **Bug ID:** 14295

**Description:** Able to disable the 'Code Deployment' checkbox.

**Platform:** Platform Independent

**Subsystem:** Server Attributes

**Symptom:** You can uncheck the 'Code Deployment' box in a Use value that is assigned to a server in a CDR service/synchronization definition.

**Workaround:** None

**RELEASE NOTES**

#### **Bug ID:** 15714

**Description:** A JavaScript error appears if the entry in the Extra Instruction field in the Code Deployment and Rollback system exceeds 10kb of data.

When the user sends a request for a service to be performed and adds more than 10kb of text to the Extra Instruction field, a JavaScript error appears when the Run button is clicked.

**Platform:** Independent

**Subsystem:** Code Deployment & Rollback

**Workaround:** Enter fewer than 10,000 characters in the Extra Instruction field.

#### **Bug ID:** 19623

**Description:** A 500 error was encountered when attempting to use a new managed server for Code Deployment before hardware registration of that server was complete. **Platform:** Platform Independent

**Subsystem**: Code Deployment and Rollback Subsystem

**Workaround:** The first full registration of the server is performed by the Opsware Agent within an hour of being installed. Allow registration to complete before using the server.

## **Command Engine (Way)**

#### **Bug ID:** 17672

**Description:** The Opsware Command Center allows any users to be deleted when in fact some users should never be deleted. For example, certain users such as "admin" have special Command Engine privileges that when deleted can cause problems accessing access the Command Engine. (Also, do not delete the last user in the Command Engine's (Way's) master-admin role, because the admin user is usually the only user in that role.)

**NOTE**: a user having Command Engine admin privileges has nothing to do with user with Opsware Command Center admin user privileges. Any Opsware Command

Center users can have Command Engine admin privileges. The Opsware Command Center cannot tell which users can be deleted without affecting the Command Engine. **Platform:** Platform Independent **Subsystem**: Command Engine **Workaround:** None

#### **Bug ID:** 21189

**Description:** While upgrading an Opsware Agent, if the user specifies a non-existent Opsware Agent version, the user does not receive any message indicating that the Agent could not be upgraded because the version is non-existent.

**Platform:** Platform Independent

**Subsystem:** Command Engine

**Workaround:** While upgrading an Opsware Agent, the user should check if the Opsware Agent version is valid and avoid entering a non-existent Opsware Agent version.

## **Configuration Tracking Subsystem**

#### **Bug ID:** 9283

**Description:** Permissions and timestamps not restored from the directory backup objects

**Platform:** Platform Independent

**Symptom:** When restoring the permissions and timestamps of a directory object over an existing directory, the system does not restore the permissions and timestamps. **Workaround:** None

**Bug ID:** 15901

**Description:** Reconciling directory tree policies with trailing backslashes fails **Platform:** Windows

**OPSWARE SYSTEM 4.6 RELEASE NOTES**

Error Message: Opsware Error: Failed To Verify Configuration Tracking Policy failed on server m107core0.cust.custqa10.com

**Workaround:** To avoid this problem, do not use a trailing slash in the backup policy.

#### **Bug ID:** 18108

**Description:** If you install IIS on a Windows 2003 server without restarting the agent, then create and reconcile a Configuration Tracking backup policy onto the server, the Configuration Tracking Subsystem will abort during the reconcile preview with this error: "IIS not found." Note that the installer never prompts the user to reboot the server.

**Platform:** Windows 2003

**Subsystem:** Configuration Tracking

**Error Message:** IIS was not found

**Workaround:** Restart the agent to ensure that IIS is detected.

## **Data Access Engine (Spin)**

#### **Bug ID:** 17953

**Description:** Modifying the Windows system hostname does not update the NetBios hostname. Using the Opsware System to modify the Windows Computer name field only modifies the system hostname and leaves the NetBios hostname unchanged. Manually updating the Windows system hostname automatically updates the NetBios hostname.

**Platform:** Windows

**Subsystem**: Data Access Engine

**Workaround:** None

## **Opsware Installer**

#### **Bug ID:** 20963

**Description:** When attempting to upgrade an Opsware Agent on Windows, uninstalling Opsware does not remove all files beneath %ProgramFiles%\Loudcloud, nor the %ProgramFiles%\Loudcloud directory. This problem occurs regardless of whether the agent is deactivated and/or deleted from the OCC, and regardless of whether the agent uninstaller is invoked from the Add/Remove Programs applet or from the command line.

**Platform:** Windows 2003 Web Server Edition

**Subsystem:** Installer

**Workaround:** To upgrade an Opsware Agent running on Windows 2003 Web Server Edition, perform the following steps.

- 1. Log in to the server using an account with Administrator privileges.
- 2. Open the Services applet from the Control Panel.
- 3. Double click the shadowbot service entry to invoke the shadowbot properties page.
- 4. In the "Startup type" dropdown list on the General tab, select Manual.
- 5. Select OK to close the shadowbot properties page.
- 6. Reboot the computer.
- 7. After the server restarts you can run the Agent installer to upgrade.

To run the Opsware Agent uninstaller, perform steps 1 thru 6, then run the Agent uninstaller.

**OPSWARE SYSTEM 4.6 RELEASE NOTES**

#### **Bug ID**: 21321

**Description**: It is possible that a non-Opsware process can be mapped to an Opsware port, in which case that afflicted Opsware component will fail to start up. The chances of this happening are fairly minimal, but it has been known to occur. **Platform**: Platform independent

**Subsystem**: Installer

**Workaround**: You can edit the /etc/services file on the machine and add the list of Opsware ports (see the *Opsware System 4.6 Installation Guide*, Chapter 3, in the section "Network Requirements within a Facility"), then restart the offending process.

## **Network Configuration**

#### **Bug ID:** 19610

**Description:** Changing the value of the Search Domain field (found on the Network tab in Managed Servers) results in a message indicating that the job completed successfully, but the changes are not reflected in the Opsware Command Center. This occurs when the server interface is configured to use DHCP. The search domain settings received by the managed server during DHCP lease negotiation will overwrite the settings that you provide.

**Platform:** Linux AS 3.0-J **Subsystem**: Network Configuration Backend **Workaround:** None

#### **Bug ID:** 14236

**Description:** Network Configuration doesn't report the gateway for DHCP-managed Red Hat Linux servers. The Gateway field under the Network tab is blank for a Linux server that is managed by DHCP.

#### **Platform:** Red Hat Linux

**Workaround:** This missing Default Gateway data has no negative effect on the operation of the managed server or Opsware. Do not set a value in this field, if the value assigned by DHCP is known.

#### **Bug ID:** 17916

**Description:** An update to enable a second interface failed, and then the settings for the second interface reverted to the same settings as the first interface. **Platform:** Solaris **Subsystem**: Network Configuration **Workaround:** Be sure that host names are unique.

#### **Bug ID:** 17925

**Description:** Changing interface from static to DHCP failed, but the server remains reachable.

**Platform:** Platform Independent

**Subsystem**: Network Configuration

#### **Error Message:**

"New network configuration could not be verified"

**Workaround:** None

#### **Bug ID:** 17949

**Description:** Changing interface from static to DHCP on AIX doesn't work. The server reboots, but when it comes back up, its interface is still set to the old static configuration.

**Platform:** AIX

**Subsystem**: Network Configuration

**Workaround:** None

#### **Bug ID:** 17950

**Description:** Changing interface from static to DHCP on HP-UX fails. The interface is correctly set to DHCP, but after the server reboots, the Opsware System is not able to verify the configuration and the update fails.

#### **Platform:** HP-UX

**RELEASE NOTES**

**Subsystem**: Network Configuration **Workaround:** None

#### **Bug ID:** 18868

**Description:** The Linux agent is only able to detect the presence of the gateway specified in /etc/sysconfig/network if the value for the gateway is also present in /etc/sysconfig/network-scripts/ifcfg-eth0. If this is not the case, the agent reports nothing during Hardware Registration, which is problematic because the Gateway field is mandatory on the Network tab for Server properties. When no gateway is reported by the hardware registration process, an error is generated when changes are saved on the network tab.

**Platform:** Red Hat Linux 8.0

**Subsystem**: Opsware Command Center

**Workaround:** None available.

#### **Bug ID:** 19469

**Description:** Disabled interfaces do not display in the Opsware Command Center. **Platform:** Windows **Subsystem**: Network Configuration Backend **Workaround:** In order for a network interface to be managed by the Opsware System, it needs to be enabled. To do this:

- 1. Open the Network Connections dialog in Control Panel.
- 2. Select the disabled interface.
- 3. Right click, and select "Enable" from the pop-up menu.

#### **Bug ID:** 19820

**Description:** Attempt to disable a second interface fails with the following error:

Error Summary

Name: New network configuration could not be verified

Description: The server's network configuration is not as expected after a reboot. Most likely, the new configuration prevented contact with the Opsware core and the server was reverted to the previous configuration. Error Details Error ID: 64310100 Time: 07/14/04 00:09:48 Hostname: m072.qa.opsware.com Reverted configurations: interface en1 boot\_proto **Platform:** AIX 5.1 **Subsystem**: Network Configuration Backend **Workaround:** None available. You cannot disable AIX network interfaces using the Opsware System.

#### **Bug ID:** 21172

**Description:** After updating the network settings of a server, the user can click the Job link in My Jobs page to view the details of the job. If the Job is completed successfully, the View Details button turns grey and then disappears after a few seconds. If the Job is completed with errors, the user can click on the View Details button to view the detail information for that specific job.

**Platform:** Platform Independent **Subsystem:** Network Configuration **Workaround**: None

## **Opsware Agent (Cogbot)**

#### **Bug ID:** 9433

**Description:** Agent backup process continues during timeouts in the Configuration Tracking Subsystem.

**Platform:** Platform Independent

**RELEASE NOTES**

#### **Subsystem:** Opsware Agent

**Symptom:** If a Restore operation times out during the pre/post restore backup phase because the Package Repository hangs, the Command Engine session times out but the backup operation remains in progress. Eventually, that operation times out, but only after a long time (up to 1 hour). Meanwhile, all the Configuration Tracking Subsystem-related operations initiated by the user, such as manual backup, reconcile, restore, and enable/disable backups, result in an "acsbar.RunInProgress opsware" error.

#### **Workaround:** None

#### **Bug ID:** 9519

**Description:** Agent Installer –settime option may lead to a fatal error.

**Platform:** Platform Independent

#### **Subsystem:** Agent

**Symptom:** The --settime (-t) option of the Opsware Agent Installer is used to synchronize the clock of the machine the agent is installed on with that of the Opsware core. If the machine on which the agent is being installed is significantly ahead of the clock on the core, the clock on the managed server is set back in time. This scenario can be fatal on Solaris machines (for example, if jobs stop working until cron is restarted, or the machine is rebooted).

Note that this scenario could happen both on newly installed machines and on assimilated servers. In both cases the result is fatal.

**Workaround:** Do not use the --settime option unless you are sure the above scenario is not a problem to you. In addition, you can create a code change that "back-dates" all generated certificates by 24 hours, that is, make the "valid-from" date on the certificate the current core time minus 24 hours, to make sure that there is a significant time window for Agents that might be out of sync with the core. If a managed server is more than 24 hours behind the core time when an Agent is installed (and the --settime option is used), registrations will fail until the managed server clock catches up.

#### **Bug ID:** 9655

**Description:** Opsware Agent backward compatibility message should provide more specific information. If a new version of the Opsware System is installed and the Opsware Agent on a server is not upgraded to match the new version, the new features of the Opsware System are not available on the servers with the older agents. If a user attempts to use new features on a server with an older agent, the error message does not provide enough information for the user to understand the problem. When attempting to use Opsware Configuration Tracking, for example, on a server with an agent that does not support this feature, the Opsware System returns the following message.

#### Text:

An unexpected error occurred while updating the configuration tracking policy stored on the server. acsbar.setbarbotstate

#### **Workaround:** None

#### **Bug ID:** 10842

**Description:** The daemonbot.err log file is not capped or rotated the way other files are (other files typically have a maximum size and a maximum number of retained versions). This log file could potentially fill up a disk.

**Workaround:** Monitor this log file and rotate manually as needed to manage its size.

#### **Bug ID:** 13971

**Description:** If the Opsware Agent's configuration is changed via the Opsware Command Center, the changes will not take effect on an individual server unless it has been restarted twice.

#### **Platform:** Independent

**Workaround:** Restart reboot the agent twice any time that you make a change to the agent configuration via the Opsware Command Center. Also, if the Agent configuration has been changed from the default, when assimilating a server, you will have to manually restart the agent after it's installed before the custom configuration

#### **RELEASE NOTES**

will take effect. Servers provisioned using the OS Provisioning function will also need to have their agents restarted.

#### **Bug ID:** 14186

**Description:** x86 Opsware Agent doesn't report a serial number unless SMBIOS type 1 serial number is present.

**Platform:** Windows, Linux

**Subsystem:** Opsware Agent

**Symptom:** The agent on x86 platforms only reports a serial number if the SMBIOS type 1 (System Information) serial number is present. On some platforms, such as the Dell 1650, the Type 1 serial number is absent.

#### **Workaround:** None

#### **Bug ID:** 14445

**Description:** The Agent Installer fails when the –template option is used with the full name of the template.

**Platform:** Independent

**Workaround:** Use the template ID number instead of the full template name.

#### **Bug ID:** 17060

**Description:** When NFS is enabled, and HP-UX servers are rebooted as part of the process of reverting from a bad network configuration, the server does not return from the reboot.

**Platform:** HP-UX **Subsystem**: Opsware Agent

#### **Bug ID:** 17507

**Description:** Errors returned on Windows NT4 when IP addresses have certain characteristics. The problematic IP addresses are those with a zero in any of the four bytes. For example: 10.252.0.244 will fail while 10.252.1.244 will work.

**Platform:** Windows NT4

**Subsystem**: Opsware Agent

**Workaround:** None available. The most likely explanation for the problem is that Microsoft developers misinterpreted the RFC that states that no address or subnet shall be zero, interpreting it to mean 'no octet shall be zero'.

#### **Bug ID:** 18598

**Description:** Agent does not check disk space before downloading. **Platform:** Windows **Subsystem**: Opsware Agent **Workaround:** None available.

#### **Bug ID:** 19923

**Description:** Windows NT Agent Uninstaller does not work if WScriptHost is not installed.

**Platform:** Windows NT

**Subsystem**: Opsware Agent

**Workaround:** Windows NT servers must have Windows Scripting Host 5.1 and Internet Explorer 5.5 installed.

### **Opsware Command Center**

#### **Bug ID:** 7363

**Description:** Uploading a file fails and displays an error but Opsware Command Center still displays the package in the UI **Platform:** Platform Independent

**OPSWARE SYSTEM 4.6 RELEASE NOTES**

**Symptom:** A user uploads a file to Opsware Command Center. The upload fails and Opsware Command Center displays the error "Unknown Package Repository Error" at the end of the upload process. The user then searches for the package and the package appears in Opsware Command Center. The package was successfully uploaded to a /temp directory; however, when the Package Repository tried to move the package to the correct directory the move failed. Therefore, the package was successfully registered with the Truth database but does not exist on the Package Repository.

**Workaround:** This situation rarely occurs. However, if this situation occurs, delete the file by using Opsware Command Center, and then re-upload the file.

#### **Bug ID:** 7889

**Description:** History is not generated for Roles in the Customer, Facility, and Hardware Role Types

**Platform:** Platform Independent

**Subsystem:** Nodes in the Opsware Command Center

**Symptom:** When the Roles in the Customer, Facility, and Hardware Role Types are updated events do not appear under the History tab.

**Workaround:** The user can track these changes in other ways. For example, by using the custom attributes of the Roles. Make the attribute name equal the date or name of the change, and the value equal to the changes made and who made the changes. The user can track the changes in a log or spreadsheet.

#### **Bug ID:** 8058

**Description:** Package information might not reflect the package the user downloads **Platform:** Platform Independent

#### **Subsystem:** Manage Packages

**Symptom:** User-A uses Opsware Command Center in Facility-1 to download a package. User-A has problems with the package and asks User-B to build a new package. Using the Opsware Command Center in Facility-2, User-B uploads the new package to the Package Repository in Facility-2 and updates the meta-information

about the package (such as the description and notes). User-A logs into the Opsware Command Center in Facility-1 and navigates to the package. Seeing the new description, notes, and timestamp, User-A downloads the package to User-A's local disk. User-A downloaded the original file, not the modified version described by Opsware Command Center. This situation occurs because User A downloaded the original file before and the Opsware system in Facility-1 cached the file locally. The TTL was not expired for the package, so Opsware Command Center downloaded the cached copy of the package.

#### **Workarounds:**

Perform either of the following workarounds.

- Wait for the specified Package Repository cache timeout period.
- Upload the package to the Package Repository in the same facility as the Opsware Command Center instance being used.

#### **Bug ID:** 8450

**Description:** Deleting a package that has been installed by reconciling a device causes the subsequent reconcile to fail.

**Platform:** Platform Independent

#### **Symptom:** Reconcile fails.

```
Name: Error in parsing package name. 
Description: This may mean the Opsware Agent is an old 
version or the 
package:/packages/loudcloud/HP-
UX/11.00/PHCO_27012.depot/PHCO_27012.CMDSAUX-1.0 is not 
properly registered with Opsware.
```
**Workaround:** Do not delete packages unless they have not been used. You can upload the package back to the Package Repository to clear this problem. See Chapter 4, "Uploading a Package" in the Opsware System 3.6 User's Guide for information.

#### **RELEASE NOTES**

#### **Bug ID:** 8922

**Description:** Source always reflects top level node (Role Class Stack) when target is the same within a hierarchy of nodes

**Platform:** Platform Independent

**Symptom:** After reconciling the policies and then clicking on Backup Policy under the Backups tab of the device, the source displayed is the top level Role, even though the device is attached to level3.

**Workaround:** Go to the Nodes tab of a device and find the actual role in the corresponding role type.

#### **Bug ID:** 11686

**Description:** When the Microsoft Patch Update wizard is run, one or more servers is selected by the user. When this step is complete, the wizard displays a summary page containing a list of the selected server(s), each displayed alongside a number indicating the number of Hotfixes recommended for that server, displayed under the heading "# Patches". Then the wizard iterates over each server in the list of selected servers, listing each of the individual recommended Hotfixes for that server, by Qnumber.

In some cases, the number of Hotfixes in that recommended list will vary from the number displayed on the summary page. This can happen for a variety of reasons. For example, one of the Hotfixes counted on the summary page may not yet have been uploaded into Opsware, so it is not displayed for possible install in the Q-number list. This can cause the number on the summary page to be higher than a count of the number of entries in the Q-number list. In this case, the workaround is to upload all potentially recommended Hotfixes for that server. Contact Opsware support for information on a script which will upload all relevant Microsoft Hotfixes to the Opsware Software Repository.

Another possibility, although less likely with this release, is that there is more than one Hotfix binary with matching Q-number for a recommended Hotfix. This can cause the number on the summary page to be lower than a count of the number of entries in the Q-number list. By clicking on multiple same-Q-number entries in the list, summary information can be obtained on the Hotfix, allowing the user to make an informed

decision on which of the same-Q-numbered Hotfixes is more relevant to the server in question.

**Subsystem:** Microsoft Patch Update Wizard

**Workaround**: None

**Bug ID:** 12178

**Description:** Script deletion does not clear the name field.

**Platform:** Platform Independent

**Subsystem:** Distributed Scripts Execution Subsystem

**Symptom:** When you delete a distributed script, the name field is not NULL'd, so when you could create a new script you may get a "Script Name not Unique error," due to a conflict with a deleted script.

**Workaround:** None

#### **Bug ID:** 13894

**Description:** Attempt to delete 499 LPPs fails with an "OCC not available" message. Platform: Platform Independent

#### **Subsystem:** Packages

#### Error Message:

Opsware Command Center is Not Available. The server may still be starting up. Please retry in a few minutes. If the problem persists, please contact your local support personnel for assistance.

#### **Platform**: Platform Independent

**Symptom:** When reconciling packages, the Opsware Command Center displays an incorrect number of packages installed when any packages have the "reboot on install" option set. Opsware Command Center displays the number of packages installed since the last reboot, not the total number installed during the reconcile process.

**Note**: Large operations may take extra time to process. An example is verifying that 500 packages can be deleted. Additionally, some types of packages may take longer

#### **RELEASE NOTES**

to verify than others, such as LPPs, which may take longer to verify than RPMs. Users may encounter a timeout for large operations.

#### **Workaround:** None

#### **Bug ID:** 14139

**Description:** Should not be able to Change OS when Tracking Policies are in place. **Platform:** Platform Independent

**Subsystem:** Service Levels

**Symptom:** When you create a service level node and create tracking policies for it, you may be able to incorrectly modify the OS. When you click on the Configuration Tracking tab, you may see the following (or similar) message:

```
This node cannot have tracking policy because its 
      associated operating system is OS Independent. 
      Location: Service Levels 
      Name: joe-sl-win2003 
      Description: kajfgkj 
      Notes: 
      Customer: Customer Independent 
      Operating System: Windows 2003 
      Locked: No 
      Allow Servers: Yes 
      ID: 13440001 
Workaround: None
```
#### **Bug ID:** 14441

**Description:** Users should not use two or more instances (i.e. identical packages with multiple copies in Opsware) of the same package with the same server. This problem can occur if a user uploads the same package more than once and uses more than one instance on the same server. For example, a user might upload the same Windows Hotfix twice, for two different customers. Problems arise if both of these Hotfixes become attached to, and are installed and reconciled on, the same server. For example, if the user installs a Hotfix and then applies a second instance of the same Hotfix, then an error will occur.

#### **Platform:** Independent

**Symptom:** Package installation displays a traceback error about database constraints **Workaround:** Do not attach a server to two different instances of the same package (e.g., a package that has been uploaded twice but for two different customers.) If the problem does occur, make sure to unattach all but one instances of the package and then use the Reconcile Wizard on the server with the "uninstall detached software" option selected. This option will disassociate the server from the package instances that have been unattached.

#### **Bug ID:** 14463

**Description:** In an Opsware Command Center wizard, using the Previous and Next buttons to change the OS version of server or package (OS, application, or patch) does not change the OS version of the corresponding page. For example, you are in the Install Software Wizard, you select a Windows application in the Select Software step. You click the Next button to proceed to the Select Servers step. You select a Windows server, and then deselect the server. You click the Previous button to return to the Select Software step and change the OS version of the software. In the Select Software step, only Windows software is available for selection.

**Platform:** Platform Independent

**Subsystem**: Wizards

**Workaround:** Cancel wizard and start over.

#### **Bug ID:** 14634

**Description:** Deleting a server results in a timeout error. Deleting a server can generate a large number of transactions, causing the Opsware Command Center to report a 3100 timeout error. In spite of the error message, however, the server is successfully deleted.

**Platform:** Independent

**Workaround:** If you receive a timeout error when deleting a server, check the status of the server again in about 30 minutes. The server should be successfully deleted.

#### **RELEASE NOTES**

#### **Bug ID:** 14864

**Description:** The Opsware System still has a device selection limit for operations. The maximum number of devices that can be selected and acted on varies, but is usually between 60 and 70. Selecting too many servers to act on can display a JavaScript error.

**Platform:** Platform Independent

**Workaround:** By executing multiple reconciles of 50 devices each, you can reconcile, for example, 200 devices at the same time (providing you close the reconcile update windows and follow the progress in the My Jobs list).

#### **Bug ID:** 15177

**Description:** Uploading a script with an apostrophe in the script's name results in an EJBCException.

**Platform:** Independent

**Subsystem:** Script Execution Subsystem

**Symptom:** Script cannot be uploaded.

**Workaround:** Do not use apostrophes in any script names.

#### **Bug ID:** 15588

**Description:** Uploading an HP-UX depot to the Software Repository using the Opsware Command Center sometimes fails and no error message is displayed. **Platform:** HP-UX

**Symptom:** HP-UX depot fails to upload.

**Workaround:** If an HP-UX depot fails to upload through the Opsware Command Center, use the Opsware Command Line Interface to upload the package.

#### **Bug ID:** 19879

**Description:** When a new user is created, it does not appear in the Users and Groups function if there are more than 2000 users defined.

**Platform:** Platform Independent

#### **Subsystem:** Opsware Command Center

#### **Workaround:** Edit the file

/cust/usr/netscape/server4/slapd-cast/config/slapd.conf.

Change the line

sizelimit 2000

to

sizelimit **n** 

where **n** is a number larger than the maximum number of users you intend to create in the Opsware System. Then, restart the Access and Authentication directory with the command

/etc/init.d/cast –updown restart

#### **Bug ID:** 20042

**Description:** It is possible to start a new Operating System installation before the previous one is complete.

**Platform:** Solaris 5.8

**Subsystem:** Opsware Command Center

**Workaround:** None available. If you know that an installation is in progress, you should wait.

#### **Bug ID:** 20053

**Description:** In a core with 500 or more customers, if you edit existing My Customers records on the home page and then add new customers, the newly-added customers do not appear when you re-display the home page.

**Platform:** Platform Independent

**Subsystem:** Opsware Command Center

**Workaround:** None available. This can only be avoided by not having a lot of customers in the My Customers area of the home page.

**RELEASE NOTES**

#### **Bug ID:** 20925

**Description:** In the My Job page, the user can enter a value in the Job ID field to search for jobs. When the user enters a particular value (for example, "6"), the search returns jobs that have the value in the ID. It does not necessarily return jobs that start or end with the particular value. In other words, the Job ID field the field functions like a search field and will return any results that contain the user entered string.

**Platform:** Platform Independent

**Subsystem:** My Jobs

**Workaround:** None.

#### **Bug ID:** 21041

**Description:** When a user runs a Custom Extension job that does not operate on servers, the user might not be able to see the job in the My Jobs page. **Platform:** Platform Independent **Subsystem:** My Jobs **Workaround:** Contact Opsware support.

#### **Bug ID:** 21096

**Platform:** Platform independent

**Subsystem:** User Interface

**Description:** All column lists of items presented in the UI sort in the following order:

- All items from A-Z
- All items from a-z

Expected behavior is for listed items to sort according to this order:

• All items from Aa-Zz

In some cases, items are not being sorted at all.

**Workaround**: None

#### **Bug ID:** 21180

**Description:** Unable to move a node attached to several customers or multiple operating systems to a node that is attached to a superset of customers and operating systems.

**Platform:** Platform Independent

**Subsystem:** Move Node Wizard

**Workaround:** Change the destination node to be attached to customer independent and OS independent, perform the move operation, and then change the node back to be attached to the larger set of customers and operating systems.

#### **Bug ID:** 21255 (Duplicate of 20053)

**Description:** My Customers shows "No Customers selected" after selecting and saving all customers to My Customers. There is a limit to the number of customers one can select to add to "My Customers". The limitation is browser-dependent, and you may see different results if you are using Internet Explorer, for example, as opposed to Mozilla.

**Platform:** Platform independent

**Subsystem:** Home

**Workaround:** Having 300 customers in My Customers should not be an issue; however, beyond that you may experience problems. For example, if you have 500 or more customers in the Opsware System, newly added customers may not appear in My Customers.

## **Opsware Command Line Interface**

#### **Bug ID:** 19828

**Description:** When uploading a package to a satellite (remote facility), you do not receive an error message when an invalid value is entered for the Software Repository (word) and Gateway ports.

**Platform:** Platform Independent

**Subsystem**: Opsware Command Line Interface

**OPSWARE SYSTEM 4.6 RELEASE NOTES**

**Workaround:** None. However, if you package is not successfully uploaded to the satellite, verify the numbers you entered for the Software Repository (word) and Gateway ports on the command line and enter the command again.

## **OS Provisioning Subsystem**

#### **Bug ID:** 14051

**Description**: The Opsware system name entered at the beginning of the OS Provisioning process in the Wizard (randomly generated by Opsware) gets overridden by the server's Windows computer name, making newly provisioned servers hard to locate after provisioning. Because The Name and IP/Hostname columns in the Managed Servers list displays the randomly generated computer names for Windows servers, making newly provisioned servers hard to locate.

**Platform:** Windows 2000

**Subsystem:** OS provisioning

**Workaround:** The name can be found in View Details, under OS Output, if the user reads through the unattended install configuration file that is displayed there.

#### **Bug ID:** 19825

**Description:** Installation of the operating system fails after the first reboot.

**Platform:** Any SunOS version

**Subsystem:** OS Provisioning

#### **Symptom 1**:

Error: Boot load failed.

The file just loaded does not appear to be executable.

This occurs if the OS media used for installation does not support the hardware architecture. An example would be using Solaris 8 12/03 hardware media that supports sun4u platforms only to build a sun4us server.

**Workaround**: Use appropriate OS media that supports the required hardware architecture.

#### **Symptom 2**:

Error: krtld: load\_exec: fail to expand cpu/\$CPU

This occurs if the OS media does not support the hardware CPU.

**Workaround**: Add required system patches that support the system CPU model using a build customization script that will install the patches in the post-Jumpstart phase.

#### **Symptom 3**:

Error: Cannot assemble drivers for root

This error occurs if disk adapter drivers for the root servers are not installed prior to the first reboot.

**Workaround:** Install the disk adapter drivers using a build customization script that will install the driver in the post-Jumpstart phase.

#### **Bug ID:** 12500

**Description:** OS Provisioning does not install Configuration Tracking policies.

**Platform:** Platform Independent

**Subsystem:** Provisioning

**Symptom:** Users can create Configuration Tracking backup policies on the nodes that are used for OS Provisioning, but the policies are not backed up on the server at successful completion. OS Provisioning does a software reconcile only (no backup policy reconcile).

**Workaround:** None

#### **Bug ID:** 12750

**Description:** OS Provisioning Boot Agent does not survive NFS server reboot.

**Platform:** Platform Independent

**Symptom:** Opsware System 4.0 does not have a recovery mechanism for Solaris machines in the "server pool" (i.e., running the miniagent off the miniroot mounted via NFS) if the NFS server goes away (gets rebooted). When the NFS server comes back up, clients receive "stale NFS handle" errors.

**Workaround:** You must manually reboot the managed server using the boot net: dhcp – install

#### **RELEASE NOTES**

command, which will put it back into the server pool. For more information using this command, see Booting a Solaris Server over the Network in Chapter 4 of the User's Guide.

**Bug ID:** 14077

**Description:** Unable to open the passdb database while installing media server.

**Platform:** Platform Independent

**Subsystem:** Provisioning

**Symptom:** While installing a standalone core, the following was output during the media server installation:

"unable to open passdb database."

The installer continues.

**Workaround:** You can safely ignore this message.

#### **Bug ID:** 15577

**Description:** If the DHCP server is set up without reverse-resolvable IPs, the server name field for Solaris provisioning will be blank.

**Platform:** Solaris

**Subsystem:** OS Provisioning

**Workaround:** None

**Bug ID:** 15701

**Description:** Provisioning of SunOS 5.7, 5.8, and 5.9 fails if the power management cluster (SUNWCpm) is not excluded from the JumpStart profile.

**Platform**: SunOS 5.7, 5.8, 5.9

**Subsystem:** OS Provisioning

**Resolution:** Exclude the power management patch (SUNWCpm) from SunOS 5.7, 5.8, and 5.9 installations.

#### **Bug ID:** 17874

**Description:** MRL is registered with the Model Repository (Truth) despite the fact that media import was not successful.

**Platform:** Platform Independent

**Subsystem**: Import Media Tool

**Workaround:** None

#### **Bug ID:** 17946

**Description:** The Windows 98-based boot disks can put the partition table in a bad state. After using the auto-partition option and rebooting the server, the boot disks fail while booting DOS (before getting to autoexec).

**Platform:** Windows

**Subsystem**: Provisioning

#### **Error Message:**

The configuration specified in your CONFIG.SYS file is too large for memory. Remove some drivers and then try again.

Type the name of the command interpreter.

#### **Workaround:** Follow these steps**:**

- 1. Boot the server from a DOS boot floppy that does not include network drivers.
- 2. Run fdisk from the floppy.
- 3. Remove all partitions.
- 4. Boot the server by using PXE boot.
- 5. At the PXE menu, select undi98 as the type of Opsware Build Agent to install on the server.

#### **RELEASE NOTES**

#### **Bug ID:** 17957

**Description:** My Jobs is not reporting when it encounters a problem in the reconcile step of OS provisioning.

For example, the OS definition used to install Solaris 5.9 on a server had a patch in it. A problem occurred when applying this patch (i.e. a user error), such that the reconcile part of provisioning the server reported "Completed with warnings". However, this was not reflected in the My Jobs table. Instead, the My Jobs table entry corresponding to the provisioning of this server has a status of "Completed" rather than "Completed with warnings" as expected.

**Platform:** Solaris 5.9

**Subsystem**: OS Provisioning

**Workaround:** Check the results of each reconcile to make sure there were no warnings when building and testing out a new profile.

#### **Bug ID:** 18017

**Description:** The Windows OS provisioning default timeout, which is 1 hour, is insufficient to install Windows 2003 on some servers.

**Platform:** Windows

**Subsystem**: OS Provisioning

**Workaround:** Set a custom attribute named "timeout" on the OS Definition and set it to the number of minutes you want, not to exceed four hours.

#### **Bug ID**: 21308

**Description:** When provisioning a server with a Solaris OS, the OS Provisioning process can hang when the Opsware Boot Server is installed on a Linux server running a kernel older than 2.4.9, or patched so that it is upgraded past version 2.4.9. This problem has only been occurring on versions of the Linux kernel later than 2.4.9.

#### **Platform:** Linux

**Subsystem**: OS Provisioning

**Workaround**: If you encounter this problem, contact your Opsware administrator, or Opsware support so that they can reinstall the Opsware Boot Server on a Linux

server that is running an earlier version of the Linux kernel (a version between 2.4.9 and 2.4.21).

#### **Bug ID**: 21092

**Description:** During installation of SuSE Linux Enterprise Server 8, the installer goes interactive and prompts the user to accept the end user license agreement.

**Platform:** Linux

**Subsystem**: OS Provisioning

**Workaround:** The installer goes interactive because of the presence of the file <media root>/media.1/info.txt. Removing or renaming this file will keep the installer from going interactive.

#### **Bug ID:** 20263

**Description:** On Dell PE650 servers, the OS Provisioning Subsystem can fail to boot the server. Anaconda fails to mount the directory /opt/OPSWboot/Opsware on the Opsware Boot Manager.

**Platform:** Linux

**Subsystem**: OS Provisioning

**Workaround:** Retry manually to mount the NFS location. The server will then be able to register with the Opsware System.

## **Patch Management Subsystem**

#### **Bug ID:** 13336

**Description:** Javascript error when uploading patches with two concurrent sessions.

**Platform:** Platform Independent

**Subsystem:** Upload Patch Wizard

**Symptom:** When uploading an OS Service Pack in one window and initiating another patch upload for an Application service pack using the Upload Patch Wizard in another window, a Javascript error, "wizardProgressPage is undefined" might appear.

#### **RELEASE NOTES**

#### **Workaround:** None

#### **Bug ID:** 13390

**Description:** Microsoft distinguishes Hotfixes that are the same just different due to platform or product version by changing the case of the letters in the filename. However, when a user downloads the Hotfix from the Microsoft website, the Hotfix is downloaded with all capital letters in the filename. When the Opsware System uploads with patch into the Patch Management Subsystem with all capital letters in the filename, the Opsware System cannot distinguish the platform or product version of the Hotfix.

**Platform:** Windows

**Subsystem**: Patch Management

**Workaround:** Upload the Hotfix as exactly named (with the correct case) into the Opsware System. The correct case for the filename can be determined by viewing the Hotfix in the Patches channel in Opsware Command Center

- 1. Select Software ► Patches in the navigation panel.
- 2. In the Patches page, select the Hotfix name to open the View Patch page.
- 3. In the field "Patch File:" (in the Patch Summary section), find the correct value for the filename.
- 4. Download the Hotfix from Microsoft and save as that exact filename,
- 5. Upload that file into Opsware.

#### **Bug ID:** 14137

**Description:** Sometimes, the Install Patch wizard fails to refresh and show progress. In fact, the installation completes normally.

**Platform:** Platform Independent

**Subsystem:** Install Patch Wizard

**Symptom:** The following scenario demonstrates this problem:

- Install a patch on two AIX servers.
- The status for one of the servers becomes stuck at 7%.
- When you go to My Jobs and look at the status for this device, it shows 49%.

#### **Workaround:** None

#### **Bug ID:** 14219

**Description:** "Patch Data last modified Date" does not coincide with user preferences time zone.

**Platform:** Platform Independent

**Subsystem:** Patches

**Symptom:** The following scenario is an example of this problem: You set a cron job to upload mssecure @ 9:00 PM PST. It ran successfully and updated several patches; however, the "Patch Data Last Modified" date is not displayed in the time zone that the user selected. In this case, it is set to PST, the time stamp is shown as "8/14/03 02:00:10" where it should be "8/14/03 09:00:10". Consequently, the user is misinformed of the exact time when changes were made.

The timestamp is logged in /var/lc/mm\_wordbot/wordbot.err as shown below:

[14/Aug/2003 09:00:10 +0000] DEBUG "Updating Unit for:  $\frac{1}{2}$ /packages/any/nt/5.2/iis4fixi.exe', unit id: 639040001L" -- - $-$  ""

#### **Workaround:** None

#### **Bug ID:** 14390

**Description:** The gzip and gunzip utilities must be installed on Sun Solaris 8 and 9 servers. If these utilities are not installed, attempts to install patches that are delivered in the gzip format fail.

**Platform:** Sun Solaris 8 and 9 servers

**Subsystem:** Patch Management

**Workaround:** Install the gzip/gunzip utilities on all Sun Solaris 8 and 9 servers.

**RELEASE NOTES**

#### **Bug ID:** 15604

**Description:** Uninstall Patch Wizard may display patches that are not installed. A patch that fails to install via the Install Patch Wizard will appear as an uninstallable patch in the Uninstall Patch Wizard. The server is attached to the software node for the patch, but the patch is not, in fact, installed. The Uninstall Patch Wizard will complete in this case and the software node for the patch will be detached from the server.

**Platform:** Independent **Subsystem: Uninstall Patch Wizard Workaround:** None

#### **Bug ID:** 15624

**Description:** Users should not attach Solaris patch nodes to servers if the patches are already installed. Solaris patches that are not installed by the Opsware System cannot be uninstalled by the Opsware System. If, however, a user attempts to use the Opsware System to install a patch that had already been installed on a server, the patch itself is not affected (i.e., not reinstalled), but the patch appears in the Uninstall Patch Wizard. The patch cannot be uninstalled even though uninstalling the patch appears to be an option in the Uninstall Patch Wizard.

#### **Platform:** Solaris

**Symptom:** Patches that are not installed on a server appear as an uninstallable option in the Install Patch Wizard.

**Workaround:** Detach the server from the patch node using server management.

#### **Bug ID:** 17941

**Description:** Error when deprecating a Solaris patch.

**Platform:** Solaris

**Subsystem**: Patch Management

#### **Error Message:**

Your changes were not made due to the following error:

**RELEASE NOTES**

Error updating Package: Unable to update package 108434- 10 due to the following error: OpswareError: spin.genericDatabase [ module: truthdb.py, method: raiseOracleError, line: 620, hostname: gold5.goldsox.qa.opsware.com, timestamp: 02/Apr/2004 224451, msg: ORA-01461: can bind a LONG value only for insert into a LONG column ]

**Workaround:** None

## **Reconcile**

#### **Bug ID:** 14343

**Description:** When an APAR/fileset install fails, the error message is misleading because it is referenced by a Maintenance Level.

**Platform:** Platform Independent

**Subsystem:** Reconcile Backend

**Symptom:** When a fileset referenced by an ML and an APAR is uninstalled by uninstalling the APAR, the operation is a no-op. But the following message, displayed in the output window, may be misleading.

https://192.168.218.130:1018/way/checkSession.py?session\_ id=61030001&\$drew=1&go=Go ! was not\_removed [{'unique\_name': 'IY41249', 'unit\_type': 'APAR', 'messages': ['This package was not removed. Probably because a prior package failed causing the Uninstall Patch to abort.']}]

#### **Workaround:** None

**OPSWARE SYSTEM 4.6 RELEASE NOTES**

## **Software Repository (Word)**

#### **Bug ID:** 8557

**Description:** The Wordclient and Word user interface is accessible only from servers that are registered with the Opsware Model Repository (Truth).

**Platform:** AIX, Solaris, and Linux

**Subsystem:** Manage Packages

**Workaround:** Add the IP addresses to the Model Repository (Truth) for systems that are used to access the Word user interface or upload and download the packages with the Opsware Command Center packages channel or the Opsware Command Line Interface (OCLI).

#### **Bug ID:** 14274

**Description:** Software Replication can get caught in an infinite loop following a symlink. Users can select which directories to have the Software Repository Replicator replicate. If one of those directories has a symlink that involves a circular reference, such as a symlink that points back to its parent directory, the Software Package Repository gets caught in an infinite loop.

**Platform:** Independent

**Subsystem:** Software Repository Replicator

**Workaround:** When selecting which directories to have the Software Replicator replicate, be certain not to include any directories that have symlinks that point back to their parent directories.

#### **Bug ID:** 20128

**Description:** You cannot use the Opsware Command Center or the OCLI to download a Fujitsu Recommended Patch Cluster that was previously uploaded to the Opsware System. This happens because Fujitsu patch clusters are created with unique virtual names based on hardware type. The attempt fails with the following error:

wordbot.FileNotFile

**Platform:** Fujitsu Solaris

**Subsystem:** Software Repository

**Workaround:** The patch cluster file is stored on the Software Repository filesystem and can be retrieved by accessing the filesystem. The default location of the Software Repository Solaris patch cluster files is:

/cust/word/<facility>/packages/any/SunOS/<release>/<filename>

## **Web Services Data Access Engine**

#### **Bug ID:** 19796

**Description:** ZSI (Zolera SOAP Infrastructure) uses a float format in constructing a SOAP decimal value. Python clients of the Web Services API that use ZSI proxy module may run into cases where the ID of an object causes a failure when converted into a Java BigDecimal on the server side.

**Platform:** Platform Independent

**Subsystem**: Web Services Data Access Engine

**Workaround:** Python clients of the Web Services API using ZSI proxy module should use the patched stub available from Opsware Inc.

## **Miscellaneous**

#### **Bug ID:** 10163

**Description:** Long-running Multimaster tools requests time out. The Opsware Command Center gives a proxy timeout error on long Multimaster tools requests. Some Multimaster operations take a long time, such as calculating the transaction differences on a large set of Command Engine results. After 10 minutes, the Opsware Command Center returns an error about the proxy not responding. It is possible that you will be unable to resolve Multimaster conflicts because of this problem. If this situation occurs, contact Opsware Technical Support for assistance.

**Platform:** Platform Independent

**Subsystem:** Multimaster

#### **RELEASE NOTES**

#### **Error Message**:

Proxy not responding

**Symptom:** Multimaster transactions time out after 10 minutes.

**Workaround:** None

#### **Bug ID:** 12001

**Description:** The servers running Opsware System components are not protected against reconcile operations that reboot the servers or against removing an Opsware node.

**Workaround:** Do not reconcile any servers on which Opsware core components are installed.

#### **Bug ID:** 15722

**Description:** Core components appear to field connections before the components they depend on are up. The Command Engine attempts to contact the Data Access Engine in order to determine configuration parameters, including what authentication domain they should be used for the Access & Authentication Directory. When the Data Access Engine cannot be contacted, it reverts to using 'loudcloud.com' as the authentication domain.

**Platform:** Independent

**Symptom:** Components will start and appear to be up, but will not properly authenticate anyone who attempts to log into them.

**Workaround:** Restart the Command Engine after the Data Access Engine is up.

#### **Bug ID:** 17801

**Description:** A race condition occurs during Opsware installation on a slow machine. **Platform:** Linux, Solaris

**Subsystem:** Installer

**Workaround:** Verify that the Data Access Engine has started up and is listening on port 1004. Then, re-run the installer, and again select Data Access Engine from the components menu.

## **Documentation Errata**

## **Updates to the Opsware System 4.6 Administration Guide**

The following topics in the *Opsware System 4.6 Administration Guide* are updated with new information.

### Adding Users to a User Group

Replace the following figure with the figure in these release notes.

#### *Figure: Edit Group User Assignment Page*

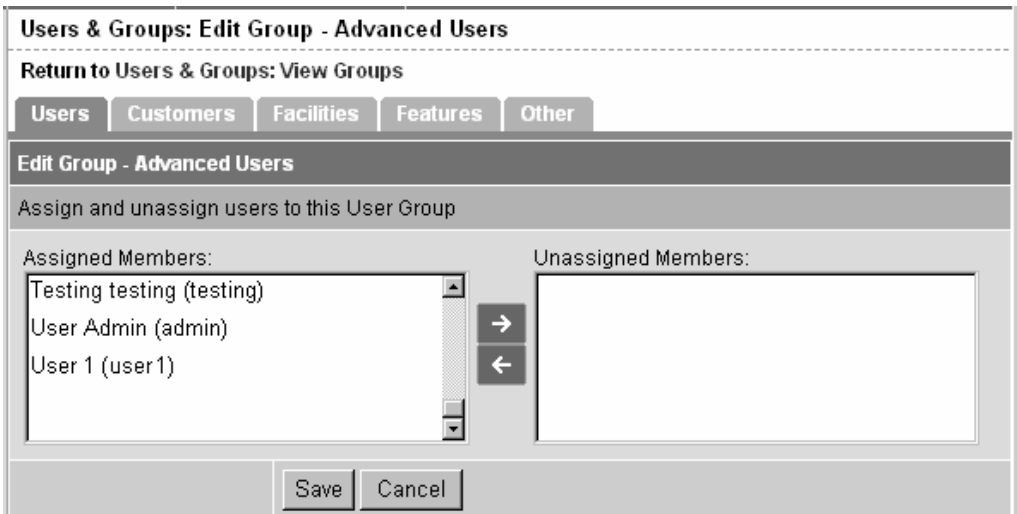

**RELEASE NOTES**

### Assigning Opsware System Permissions to a User Group

After you define a user group, you assign Opsware System permissions that determine the features and functionality that user group members have access to in the Opsware Command Center when they log in with their user names and passwords. When users log in, only those features or areas of functionality that they have access to through their membership in user groups appears in the Opsware Command Center navigation panel.

Perform the following steps to assign Opsware System Permissions to a User Group:

- 1. From the navigation panel, click Users & Groups under Administration. The Users & Groups: View Users page appears.
- 2. Click the Groups tab. The Users & Groups: View Groups page appears, which shows a list of all groups.
- 3. Click the hyperlinked name that corresponds to the user group you want to edit.
- 4. Click the Other tab.
- 5. Select the General permissions items for the group by clicking the check box next to the permissions you want to grant, as shown in the figure below.

*Figure: General Permissions Section of Opsware Permissions Page* 

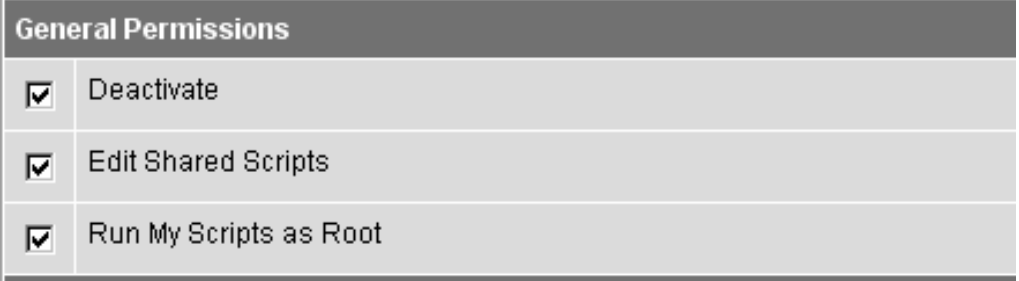

6. Select the Locking permissions for the group by clicking the check box next to the permissions you want to grant, as shown in the figure below.

*Figure: Locking Permissions Section of Opsware Permissions Page* 

| <b>Locking Permissions</b> |                            |  |
|----------------------------|----------------------------|--|
| ⊽                          | <b>Application Servers</b> |  |
| ⊽                          | Other Applications         |  |
| ⊽                          | Database Servers           |  |
| ⊽                          | OS Extras                  |  |
| ⊽                          | Service Levels             |  |
| ⊽                          | System Utilities           |  |
| ⊽                          | Web Servers                |  |

- 7. Click the Save button. A confirmation message appears confirming your permission change. Click Continue to return to the Permissions page.
- 8. Click the Customer tab.
- 9. Select the Customer permissions for the group by clicking the check box next to the permissions you want to grant and select Read or Read & Write access for that customer, as shown in the figure below.

**OPSWARE SYSTEM 4.6 RELEASE NOTES**

*Figure 2-19: Customer Permissions Section of Opsware Permissions Page* 

| Users & Groups: Edit Group - Advanced Users |                              |  |  |
|---------------------------------------------|------------------------------|--|--|
| Return to Users & Groups: View Groups       |                              |  |  |
| Users   Customers   Facilities   Features   | <b>Other</b>                 |  |  |
| Cancel<br>Save                              |                              |  |  |
|                                             |                              |  |  |
| Kris Customer A                             | ○ Read ⊙ Read & Write ○ None |  |  |
| MASTERAUTHCUSTOMER                          | C Read C Read & Write C None |  |  |
| MRXYZ.                                      | C Read C Read & Write C None |  |  |
| Not Assigned                                | ○ Read ⊙ Read & Write ○ None |  |  |
| Opsware                                     | C Read C Read & Write C None |  |  |

- 10. Click the Save button. A confirmation message appears confirming your permission change. Click Continue to return the Permissions page.
- 11. Click the Facilities tab.
- 12. Select the Facility permissions for the group by clicking the check box next to the permissions you want to grant and select Read or Read & Write access for that facility, as shown in the following figure.

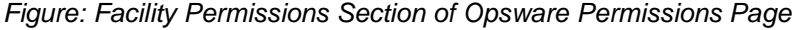

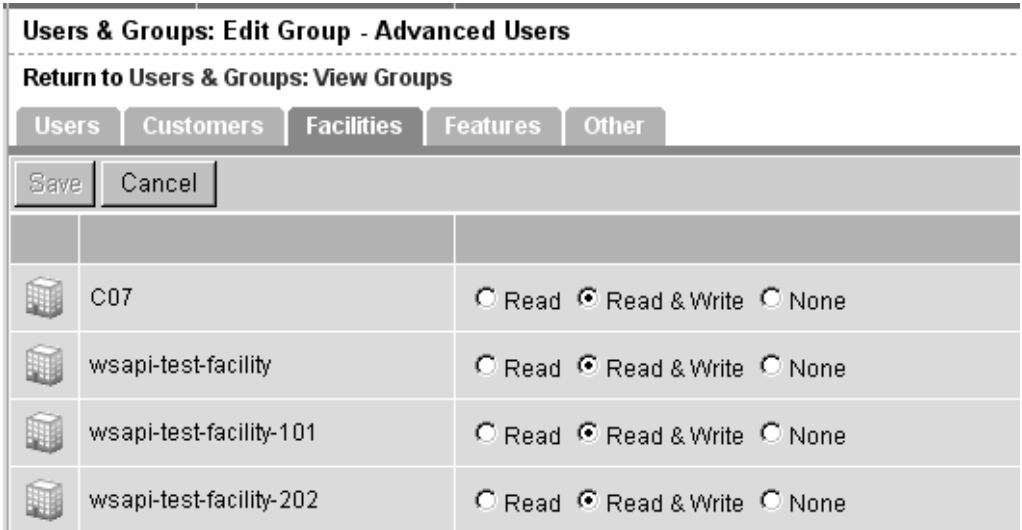

13. Click the Save button. A confirmation message appears confirming your permission change. Click Continue to return the Permissions page.

#### General Machine Health

The Opsware System Diagnosis tool *no* longer includes an option to run an Opsware System Diagnosis test on managed servers to test the status of the Opsware Agents running on those servers.

The topic "General Machine Health" in Chapter 3 of the Opsware System 4.6 Administration Guide has been replaced by the topic "Agent Reachability Communication Test" (and the subtopics within this section) in Chapter 2 in the *Opsware System 4.6 User's Guide*.

**OPSWARE SYSTEM 4.6 RELEASE NOTES**

### Running a System Diagnosis of Managed Servers

The Opsware System Diagnosis tool *no* longer includes an option to run an Opsware System Diagnosis test on managed servers to test the status of the Opsware Agents running on those servers.

The topic "Running a System Diagnosis of Managed Servers" in Chapter 3 of the *Opsware System 4.6 Administration Guide* has been replaced by the topics "Running a Communication Test on an Individual Server" and "Running a Communication Test on Multiple Servers" in Chapter 2 in the *Opsware System 4.6 User's Guide*.

## **Updates to the Opsware System 4.6 User's Guide**

In the printed version of the *Opsware System 4.6 User's Guide*, these release notes update the content in the following ways:

- The system clock in the Opsware Command Center top navigation displays the time in the format *HH*:*MM TZ* (where TZ is the time zone) and 24-hour format.
- The topic "Adding Custom Attributes to an OS Definition" in Chapter 3 is updated by the new topic in these release notes.
- The topic "Uploading a Package" in Chapter 5 is updated by the new topic in these release notes. The new topic in these release notes indicate how you can specify a package encoding scheme when uploading a package.

### Adding Custom Attributes to an OS Definition

Perform the following steps to add custom attributes to an OS definition:

1. Click Software ► Operating Systems from the navigation panel. The Operating Systems page appears.

- 2. Click the display name of the OS you want to edit. The Edit Operating System page appears.
- 3. Click the Custom Attributes tab. The list of custom attributes specified for the OS definition appears, as shown in the figure below.

*Figure: Custom Attributes Tab for an OS Definition in the Opsware Command Center* 

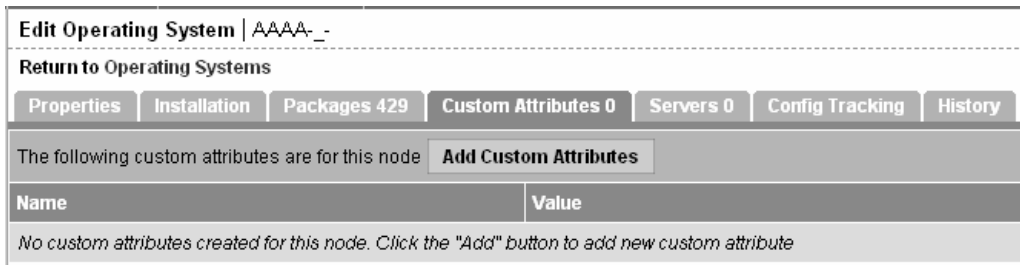

*Note If the OS Definition contains custom attributes, the Edit Custom Attributes button appears in the page. Click the Edit Custom Attributes button to add new attributes and edit existing ones.* 

- 4. Click the Add Custom Attribute button. A page appears in which you can enter the names and values for custom attributes.
- 5. Enter a name and a value for the custom attribute.
- 6. Click the Save button. The list of custom attributes set for the OS definition reappears. The new custom attribute is added to the list.

### Uploading a Package

Each operating system supported by the Opsware System supports certain package types. See "Supported Operating Systems and Package Types" in Chapter 3 for more information.

**RELEASE NOTES**

If a package that is being uploaded already exists in the Software Repository, the Opsware System overwrites the package. See "Overwriting a Package" in Chapter 3 for more information.

If you upload Solaris patch clusters that contain patches that already exist in the Software Repository, the patches are overwritten. However, the Opsware System preserves any reboot options or flags set for the patches in the Opsware Command Center.

If an update fileset is part of many different APARs, the Opsware System can take a long time to upload the LPP that contains it, because it must create a large number of APARs in the list of packages. The package upload can appear to time-out in the Opsware Command Center. However, the Opsware System continues to upload the package.

When you upload a Windows MSI package, the information you enter about the package must match the internal data (ProductName and ProductVersion) stored in the file or the Opsware System reports errors when the package is installed on servers.

To obtain the ProductName and ProductVersion from an MSI package, use the Orca tool from Microsoft Corporation. You can download this tool as part of the MSI software developers' kit (SDK) v1.2. See "MSI Package Metadata" in Chapter 3 for information on how to obtain and use Orca.

#### **Perform the following steps to upload a package:**

- 1. From the navigation panel, click Packages under Software. The Packages: Browse Packages page appears.
- 2. Click the Upload tab. The Packages: Upload Package page appears, as shown in the figure below.

*Figure: Upload Package, Specify Basic Properties Page* 

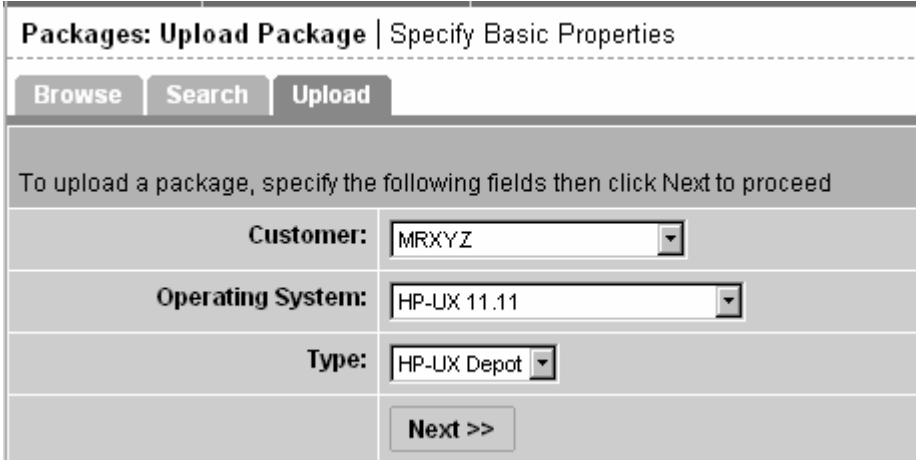

3. Specify the operating system and customer for which the package is to be used:

**Customer** – specifies the customer for which packages will be used. Options for customer selections are those that your Opsware administrator defines by using the Opsware Administration channel.

When you upload any patch, Windows utility, or Microsoft Patch database, the file is automatically associated with Customer Independent regardless of the customer you select from the drop-down list. HP-UX depots that contain both products and patch products cannot be uploaded to a specific customer. They can only be uploaded to Customer Independent.

**Operating System** – specifies the operating system for which the package is to be used. You can select from specific operating systems that your Opsware administrator set up.

When you select a Windows utility or Microsoft database, the operating system is automatically set to Windows 2000.

**Type** – specifies the package type for the operating system selected. Certain package types, for example, patches or Windows utilities, force the customer to be Customer Independent.

The Opsware System verifies that RPMs, Solaris patch clusters, AIX LPPs, Solaris packages, and HP-UX depots uploaded are the correct package type.

4. Click the Next button. If you select Windows MSI or OS Service Pack as the package type, a second form appears that prompts you to enter additional metadata for the package, as shown in the figure below.

*Figure: Upload Package, Specify Extended Properties Page* 

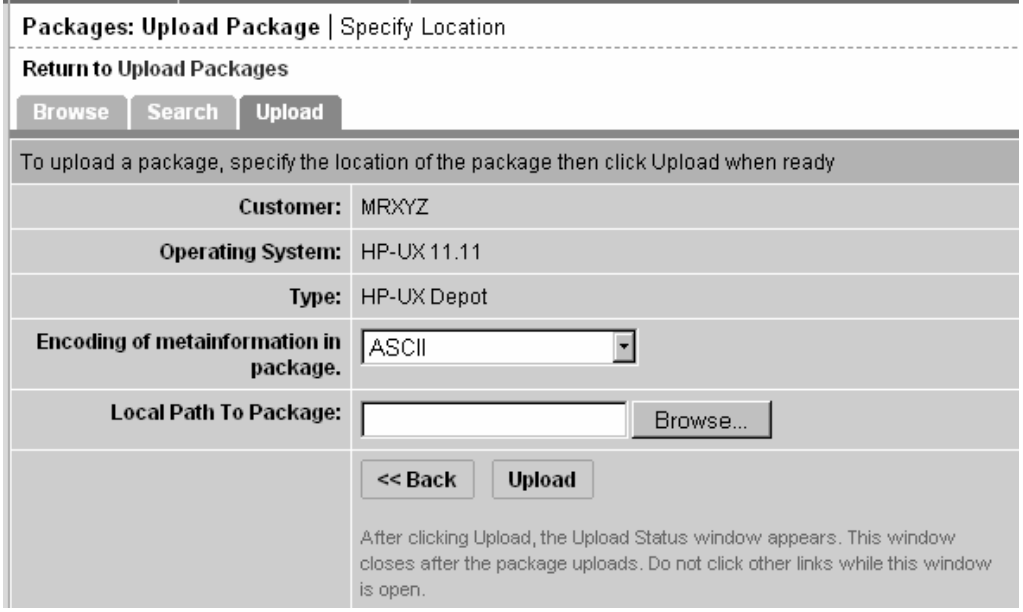

- 5. If necessary, enter additional required information for the package and click the Next button. A page appears that prompts you to specify the location of the package file.
	- a. In the **Local Path to Package** field, enter the name and directory location of the package that you want to upload or click the Browse button to locate and select the package to upload.
	- b. In the **Encoding of metainformation in package** field, select the encoding scheme to be used by the package.

You need to specify an encoding scheme so that the Opsware System can extract the meta-data contained in the package and correctly display the information in non-ASCII characters in the Opsware Command Center (for example, in the Package Properties pages).

6. Click the Upload button.

If a package (excluding AIX LPPs, HP-UX depots, and Solaris packages) with the same name already exists in the Software Repository for the same customer and operating system, the Opsware Command Center overwrites the existing file after it prompts you to confirm your choice. See "Overwriting a Package" on page 294 for more information.

After you upload the package, the Opsware Command Center displays a page in which you can enter additional package file property information.

If you are uploading a Solaris package, you can upload a response file for each of its instances by editing the response file's package properties for those instances.

See "Editing Package Properties" in Chapter 3 in the *Opsware System 4.6 User's Guide* for a description of additional properties that you can specify and the steps to upload a response file for a Solaris package instance.

### Creating a Script

#### How to Create or Upload a Script

Use the following procedure to create or upload a My Script or Shared Script:

1. From the navigation panel, select Scripts under Software.

On the Scripts page, there are two tabs – My Scripts and Shared Scripts.

2. To create or upload a My Script, click the My Scripts tab, then click New Script. The

**OPSWARE SYSTEM 4.6 RELEASE NOTES**

New Script page appears.

3. To create or upload a Shared Script, click the Shared Scripts tab, and then click New Script. The New Script page appears, as shown in the figure below. *Figure: The New Script Page*

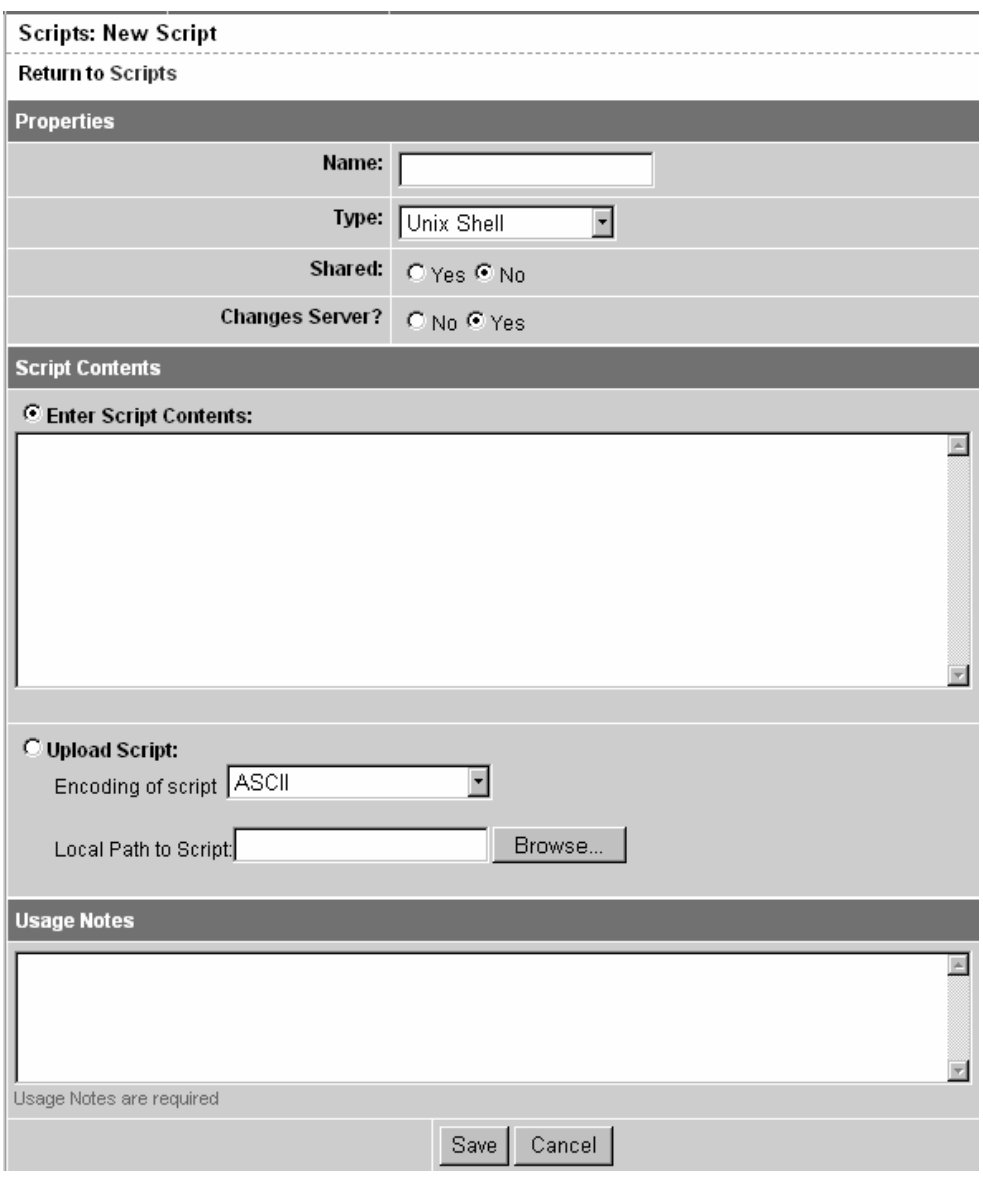

4. On the Scripts: New Script page, enter the following data under Properties:

- Enter the **name** of the script. The name must be a unique shared-use or personal-use name.
- Select the **script type**: Unix shell, Windows .BAT or Windows VBScript.
- If you are creating a Shared Script, select Yes next to "Shared." If you are creating a My Script, select No.
- In the **Changes Server** field, select No if the script does not modify the server, and Yes if it does. If Yes is selected, locked servers cannot be selected to run that script.
- 5. Under **Script Contents**, enter or upload a script by performing one of the following tasks:
- To upload a script, click Upload Script. In the Local Path to Script box, either manually enter the path to the script, or click Browse to locate the script.

*NOTE When you upload a script, you must select an encoding scheme for the script from the list so that the Opsware System can convert the bytes inside the script into UTF-8 format by using the encoding scheme with which the script was created.* 

• To create a script, click Enter Script Contents and manually enter the script in the text box.

*NOTE The scripts editor does not recognize tabs and its functionality is browser-dependent.* 

- 6. In the Usage Notes section of the page, enter script details or other descriptive information.
- 7. Click Save to store the script. The script is saved in the Model Repository.

The Scripts page appears and confirms that the script is now stored. The script is included in the list of available Shared Scripts or My Scripts.

**OPSWARE SYSTEM 4.6 RELEASE NOTES**

### Encoding Schemes for Package Metadata and Scripts

In Opsware System 4.6, you can specify encoding schemes for package metadata and scripts in the following ways:

• Specify the encoding scheme for package metadata when uploading packages in the Opsware Command Center (in the Packages channel and Software Install Wizard) or by using the Opsware Command Line Interface (OCLI).

When specified, the Opsware Command Center correctly displays in non-ASCII any package meta-data, description fields, and error and status message returned by the operating system of the managed servers.

• Specify the encoding scheme for scripts when uploading them in the Opsware Command Center (in the Run Distributed Script Wizard and Scripts channel).

A user must specify an encoding scheme for an uploaded script so that the Opsware System can convert the bytes inside the script into UTF-8 format by using the encoding scheme with which the script was created.

After scripts run, users can download a zip file containing the results encoded in UTF-8 format.

For example, on Unix operating systems, you can use iconv (the code set conversion function) to interpret the downloaded results of the script execution.

The Opsware Command Center includes the following selections for encoding schemes:

- ASCII
- BIG5
- BIG5-HKSCS
- CP850, CP862, CP866, CP874, CP932, CP949, CP950, CP1133, CP1250, CP1251, CP1252, CP1253, CP1254, CP1255, CP1257, CP1258, CP1266

- EUC-CN, EUC-JP, EUC-KR, EUC-TW
- GB18030, GBK
- GEORGIAN-ACADEMY
- **GEORGIA**
- N-PS
- HZ
- ISO-2020-CN, ISO-2020-CN-EXT, ISO-20202-KR, ISO-2022-JP, ISO-8859-1, ISO-8859-2, ISO-8859-3, ISO-8859-4, ISO-8859-5, ISO-8859-6, ISO-8859-7, ISO-8859-8, ISO-8859-9, ISO-8859-10, ISO-8859-13, ISO-8859-14, ISO-8859- 15, ISO-8859-16
- JOHAB
- KOI8-R, KOI8-RU, KOI8-T, KOI8-U
- MULELAO-1
- SHIFT\_JIS
- TCVN
- TIS-620
- UCS-2, UCS-4
- UTF-8
- **VISCII**

## Specifying an Encoding Scheme in the Opsware Command Line Interface (OCLI)

The Opsware Command Line Interface (OCLI) was updated with new arguments to allow you to specify an encoding scheme when uploading and downloading packages and for the customer display name.

#### **OPSWARE SYSTEM 4.6 RELEASE NOTES**

See *Opsware System 4.6 User's Guide*, Appendix A: "Opsware Command Line Interface" for information about using the OCLI and the supported arguments.

#### **New Arguments for the oupload Command**

*NOTE You only need to enter these arguments when you want to override the default settings in the LANG environment variable in your shell.* 

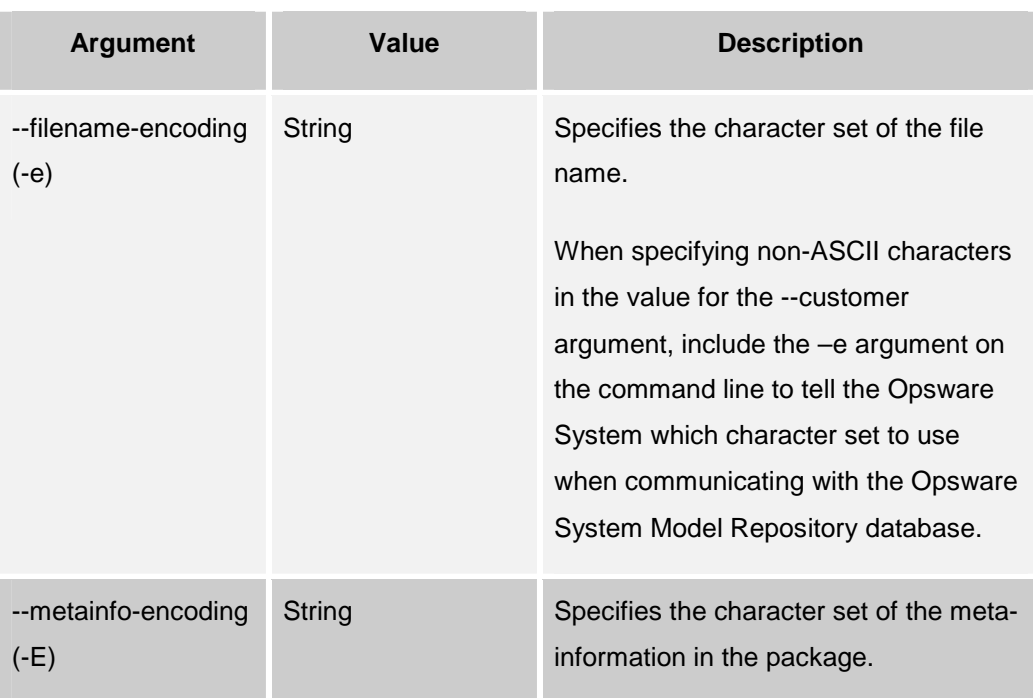

#### **New Argument for the odownload Command**

*NOTE You only need to enter this argument when you want to override the default settings in the LANG environment variable in your shell.* 

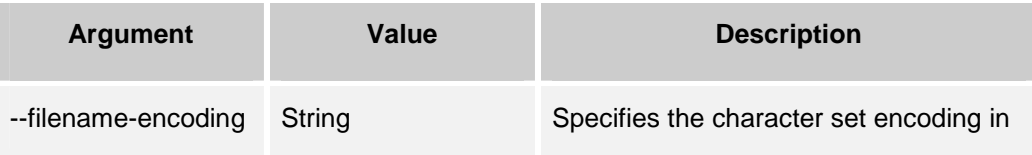

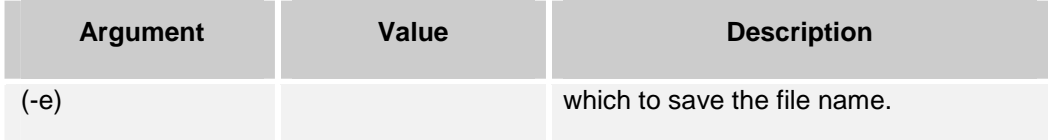

## **Updates to the Opsware System 4.6 Installation Guide**

The following topics in the *Opsware System 4.6 Installation Guide* are updated with new information.

Update the topic "Supported Operating Systems for the Opsware System" in Chapter 3 with this information.

Opsware System components are installed on one or more Solaris 8 servers, Red Hat Linux AS 2.1, or Red Hat Linux AS 3.0 servers. (Red Hat Linux AS 2.13.0 is a new platform for core installation)

Add the following new topic to Chapter 3, "Installation Prerequisites."

### Installation Prerequisites for Red Hat Linux AS 3.0 Servers

When installing Opsware components on Red Hat Linux AS 3.0 servers, you must meet the following prerequisite.

You must install and uninstall the following RPMs from the server before you install the Opsware component for the Opsware component installation to succeed.

#### **Uninstall the following RPMs:**

• Uninstall the package httpd-2.0.46-25.ent otherwise Apache proxy for Opsware Command Center will not be installed.

**OPSWARE SYSTEM 4.6 RELEASE NOTES**

- Uninstall the packages samba-3.0.0-14.3E, samba-common-3.0.0-14.3E, and samba-client-3.0.0-14.3E otherwise samba for the Opsware Media Server will not be installed.
- Uninstall the package rsync-2.5.6-20 otherwise rsync for the Multimaster component of the Software Repository will not be installed.

#### **Install the following RPMs:**

• Verify that both of the following packages are installed: compat-libstdc++-devel-7.3-2.96.122 and compat-libstdc++-7.3-2.96.122. These packages are required for successful Model Repository and Opsware Command Center installation.

## **Contacting Technical Support**

To contact Opsware Technical Support:

Phone: +1 877 677-9273 (1-877-Opsware) E-Mail: support@opsware.com

To Contact Opsware Training

Opsware also offers several training courses for Opsware users and administrators. Please send a message to training@opsware.com for information.